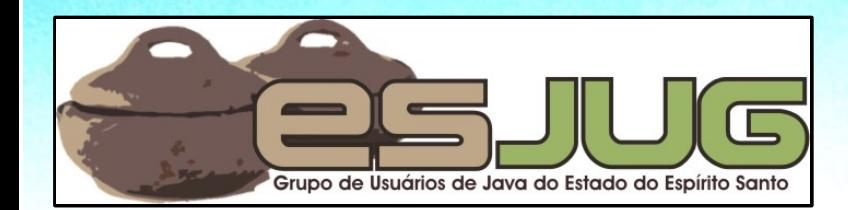

# **Hands On – Seam Framework Part 1**

jumbo GRUPPE

Java and all Java-based marks are trademarks or registered trademarks of Sun Microsystems, Inc. in the U.S. and other countries.

## **License for use and distribution**

This material is available for non-commercial use and can be derived and/or redistributed, as long as it uses an equivalent license.

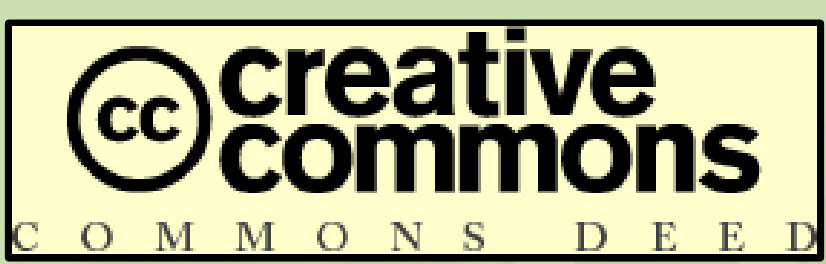

Attribution-Noncommercial-Share Alike 3.0 Unported

2

http://creativecommons.org/licenses/by-nc-sa/3.0/

You are free to share and to adapt this work under the following conditions: (a) You must attribute the work in the manner specified by the author or licensor (but not in any way that suggests that they endorse you or your use of the work); (b) You may not use this work for commercial purposes. (c) If you alter, transform, or build upon this work, you may distribute the resulting work only under the same or similar license to this one.

## **About the author – Vítor Souza**

#### **Education:**

**• Computer Science graduate, masters in Software** Engineering – (UFES, Brazil), currently PhD at U. Trento.

#### Java:

- O Developer since 1999;
- **Focus on Web Development;**
- **Co-founder and coordinator of ESJUG (Brazil).**

#### Professional:

- **Substitute teacher at Federal University of ES;**
- **Engenho de Software Consulting & Development.**
- Contact: vitorsouza@gmail.com

## **Hands On Setup**

- **Assuming Java 6 installed beforehand;**
- **Procedures have been tested in an Kubuntu Linux** 9.10 on Intel 32 bits. The examples are for this architecture, but can be adapted;
- $\bullet$  \$base = folder where we will install everything (e.g.: ~/HandsOnSeam);
- $\bullet$  \$base/Software = folder containing the software to be installed (for Windows, Linux and Mac) – copy from USB drive.

#### **Examples and demonstration**

- Examples in the slides and the "hands on" demonstration are redundant...
	- **...** so you can repeat it at home;
	- **...** so you see it twice and learn better;
	- **...** so I don't forget a step!

#### Ok, it's mostly because of the last one...

5

December 2009 **Hands On Seam** 

- **Install software;**
- Create and deploy a blank project;
- Customize the layout with Facelets;
- Implement the domain with EJB 3;
- **Generate the schema for the database;**
- **Implement data access via DAOs;**
- Develop a simple CRUD.

## **Install Eclipse Galileo**

## Download:

- http://www.eclipse.org/downloads/
- **Eclipse IDE for Java EE Developers**
- **Current stable version: Galileo SR1**
- **•** Install:
	- **Extract the files into \$base, creating the** \$base/eclipse folder.

#### Example:

\$ tar -zxf Software/eclipse-jee-galileo-SR1 linux-gtk.tar.gz

## **Install JBoss Tools**

#### Download:

- http://www.jboss.org/tools/
- Current development version: 3.1.0.M4

**•** Install:

- **Run Eclipse Galileo (create a workspace in \$base);**
- Help > Install New Software... > Add... > Archive...;
- Point to JbossTools-Update-3.1.0.v200910281724M-H247-M4.zip, click OK;
- Select features to install, proceed, accept agreement and finish.

## **Install JBoss Application Server**

#### Download:

- http://www.jboss.org/jbossas/downloads/
- Current stable version: 5.1.0.GA
- The 5.1 series is not yet integrated let's use 5.0.1

#### **D** Install:

**• Extract files into \$base. The folder \$base/jboss-**5.0.1.GA will be created.

Example:

\$ unzip Software/jboss-5.0.1.GA-jdk6.zip

## **Start Eclipse with JBoss Tools**

**• Restart eclipse;** 

#### **• Check if JBoss Tools has been installed:**

• Window > Open Perspective > Other should show Seam perspective).

**← IPA** 

<sup>3</sup> Planning

 $\mathbb{R}$  Resource

**图 Seam** 

G≸ Web

Plug-in Development

름<sup>0</sup> Team Synchronizing

Web Development

OK

图 Remote System Explorer

10

Cancel

## **Configure JBoss AS in Eclipse**

Open the *Seam* perspective; **Click on the JBoss Server View;** Right-click in the blank area, New > Server, Open JBoss Community (**not JBoss!**) • Select JBoss AS 5.0, Next >; **• Fill in the correct Home Directory, Finish.** • Run the server and try opening http://localhost:8080 in your browser.

## **Install JBoss Seam**

## Download:

#### http://www.seamframework.org/Download

**Current version: 2.2.0.GA** 

**•** Install:

#### Extract files into \$base. The folder \$base/jbossseam-2.2.0.GA will be created.

Example:

\$ unzip Software/jboss-seam-2.2.0.GA.zip

## **Install HSQLDB**

## Download:

- http://hsqldb.org/
- **Current version: 1.8.1.1**

Install:

- **Extract files into \$base. The folder \$base/hsqldb** will be created.
- Example:

13

 $$$  unzip Software/hsqldb 1 8 1 1.zip

#### **Create a new Seam project**

#### • File > New > Seam Web Project...

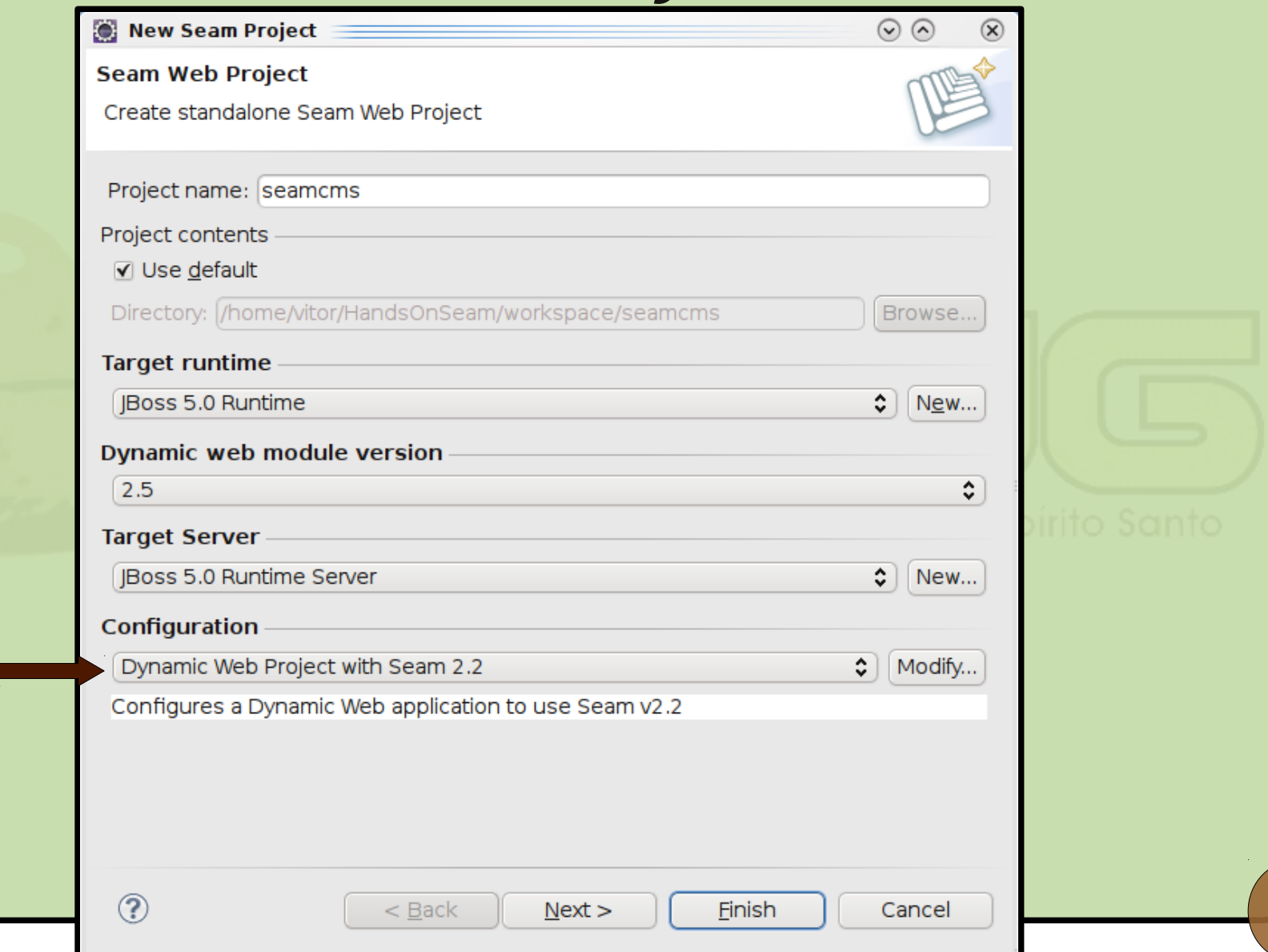

14

December 2009 **Hands On Seam** 

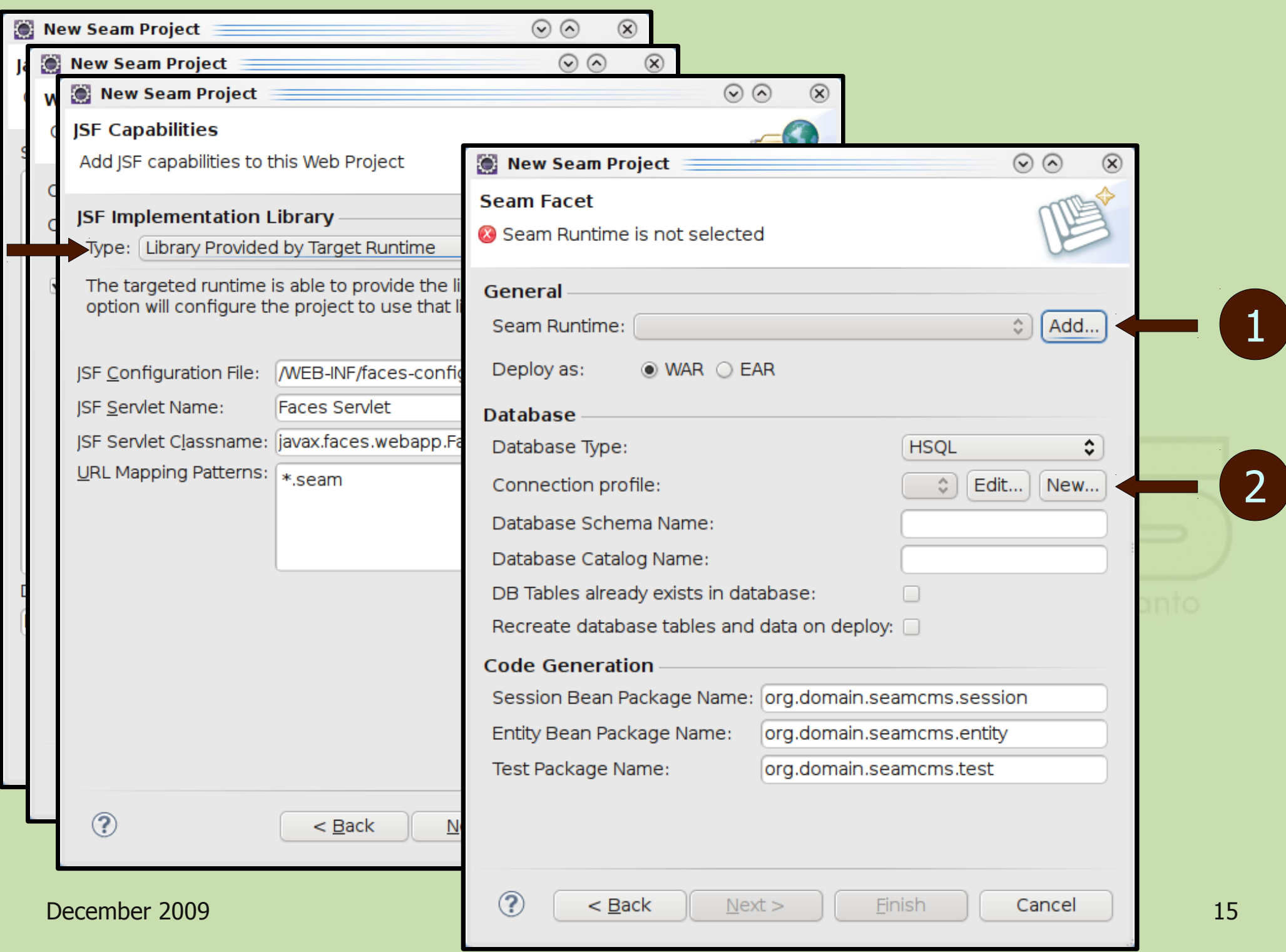

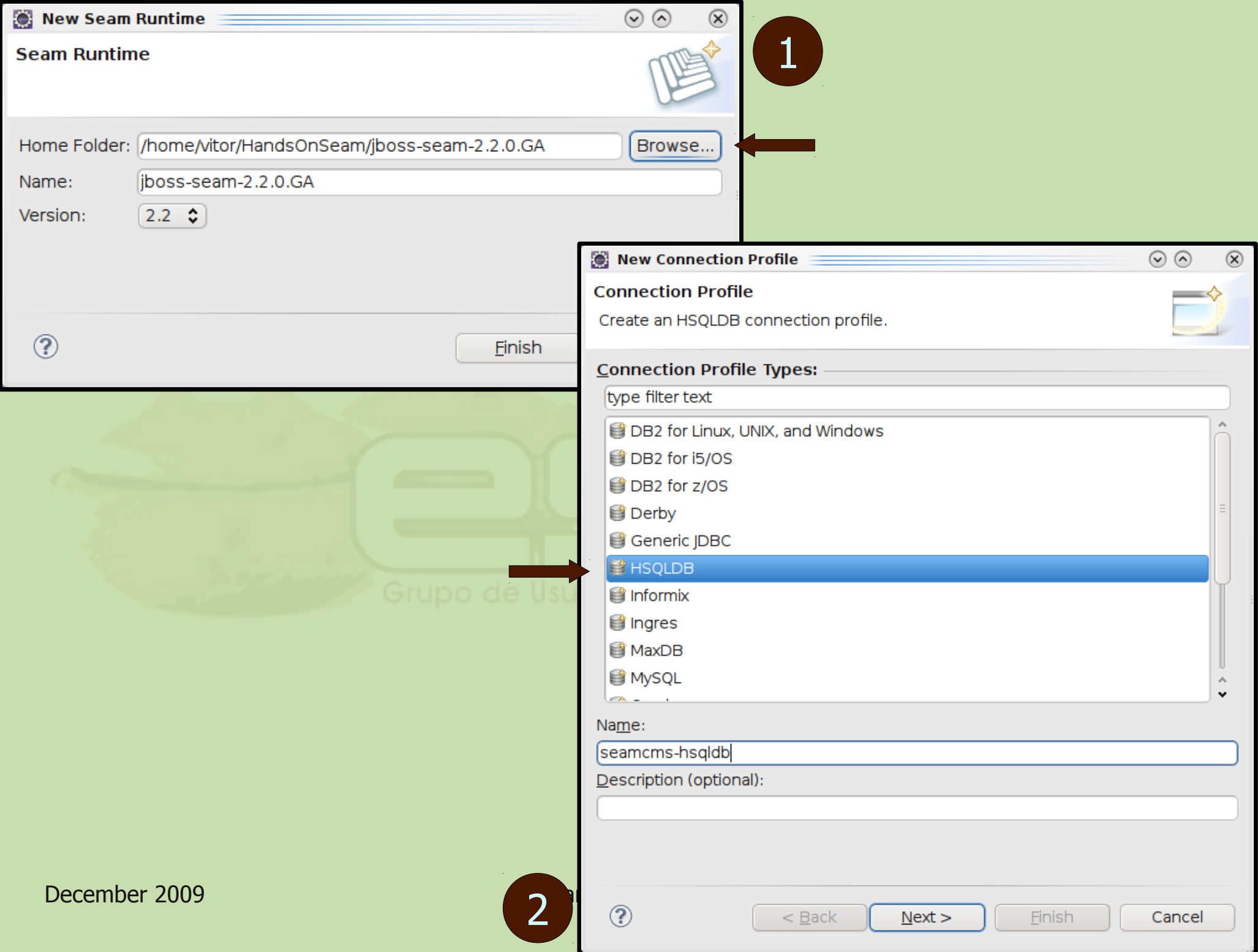

# 2 Continues...

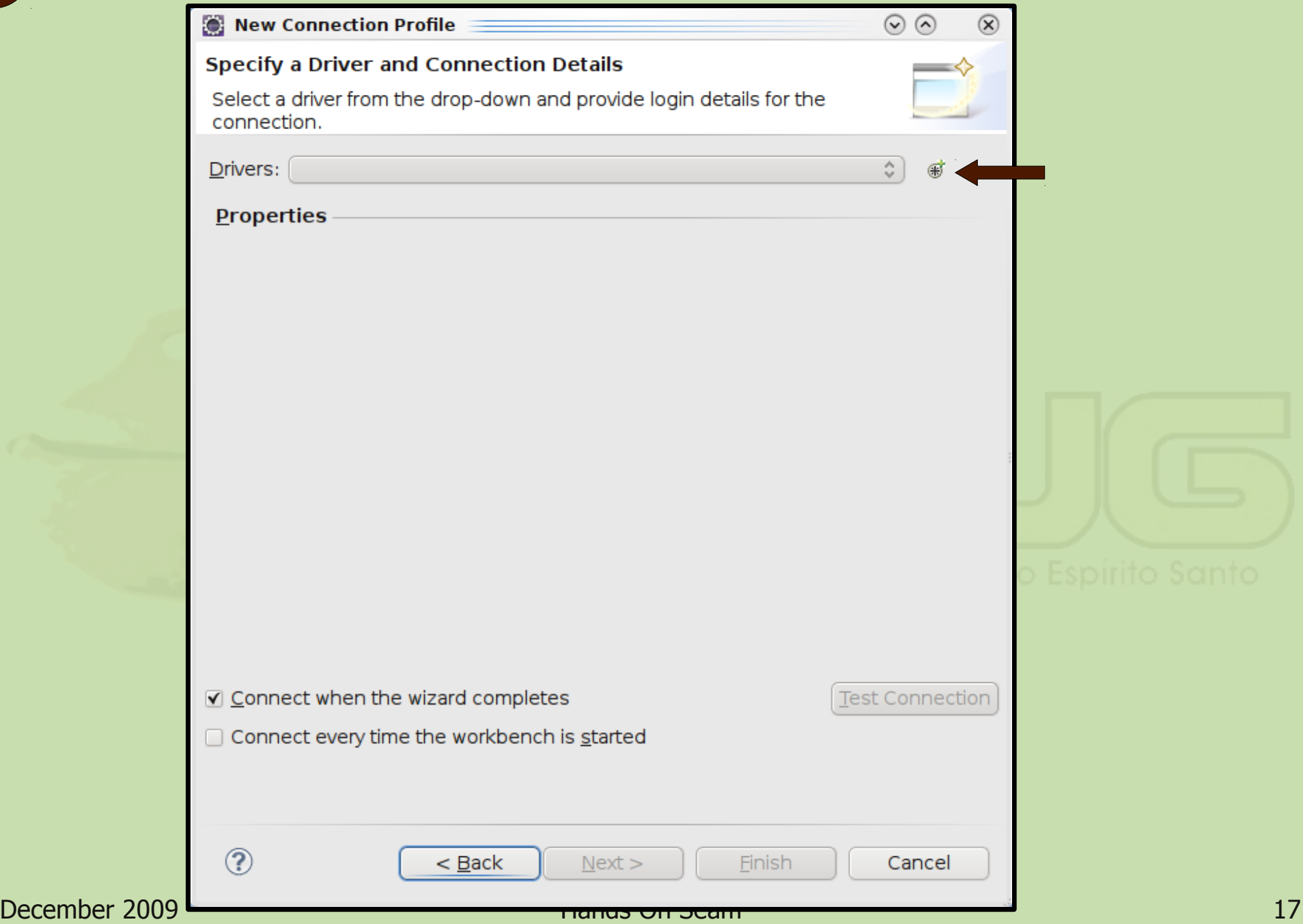

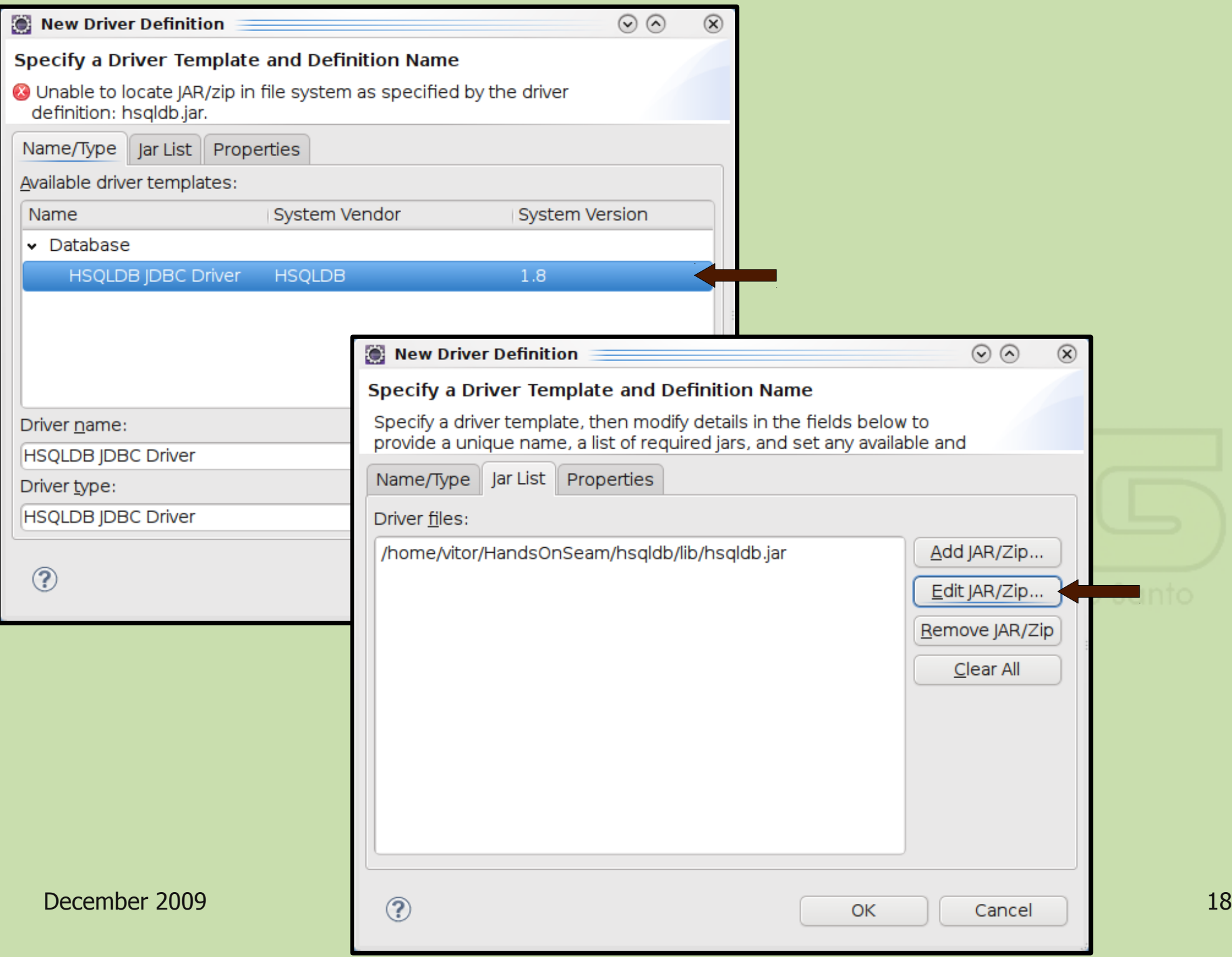

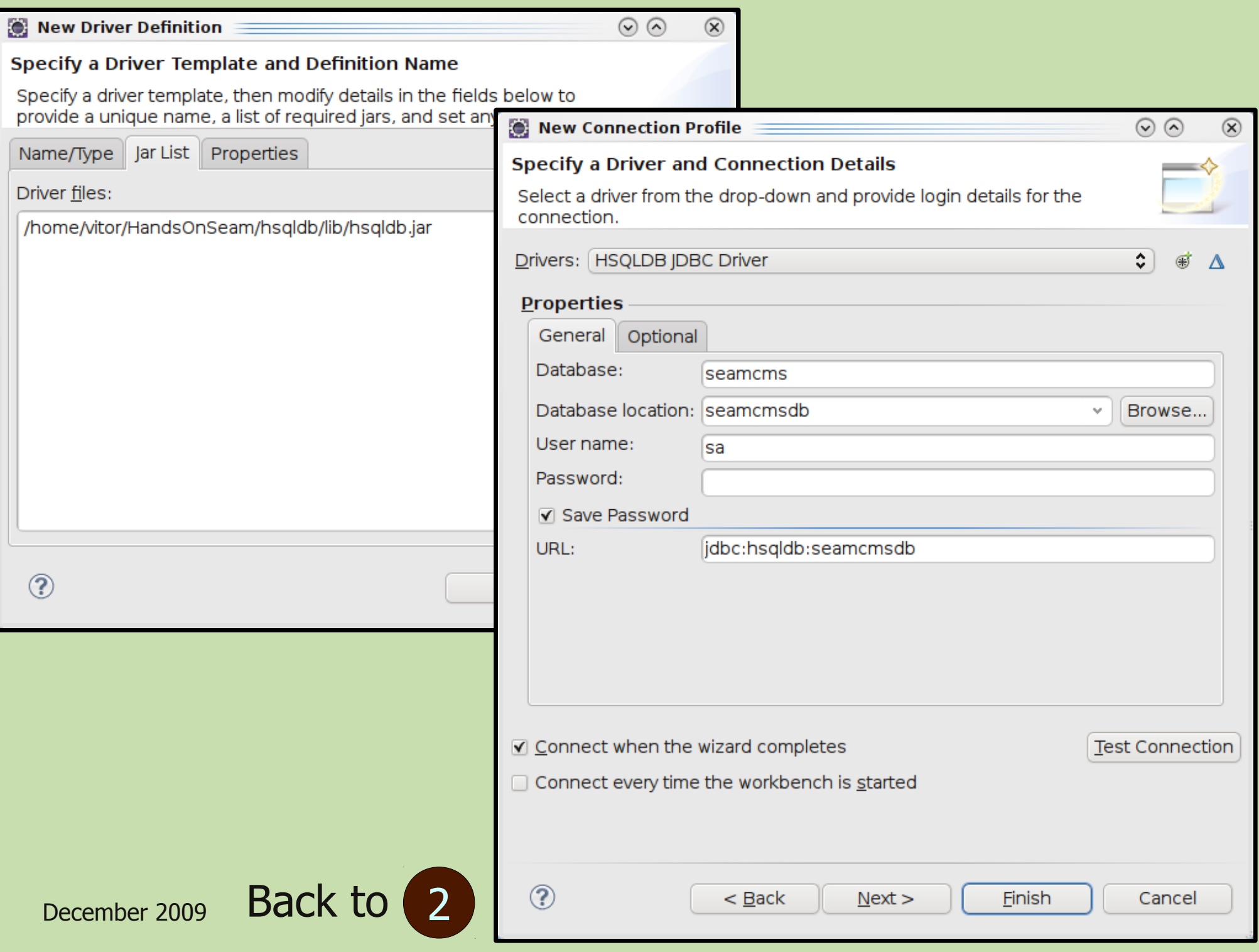

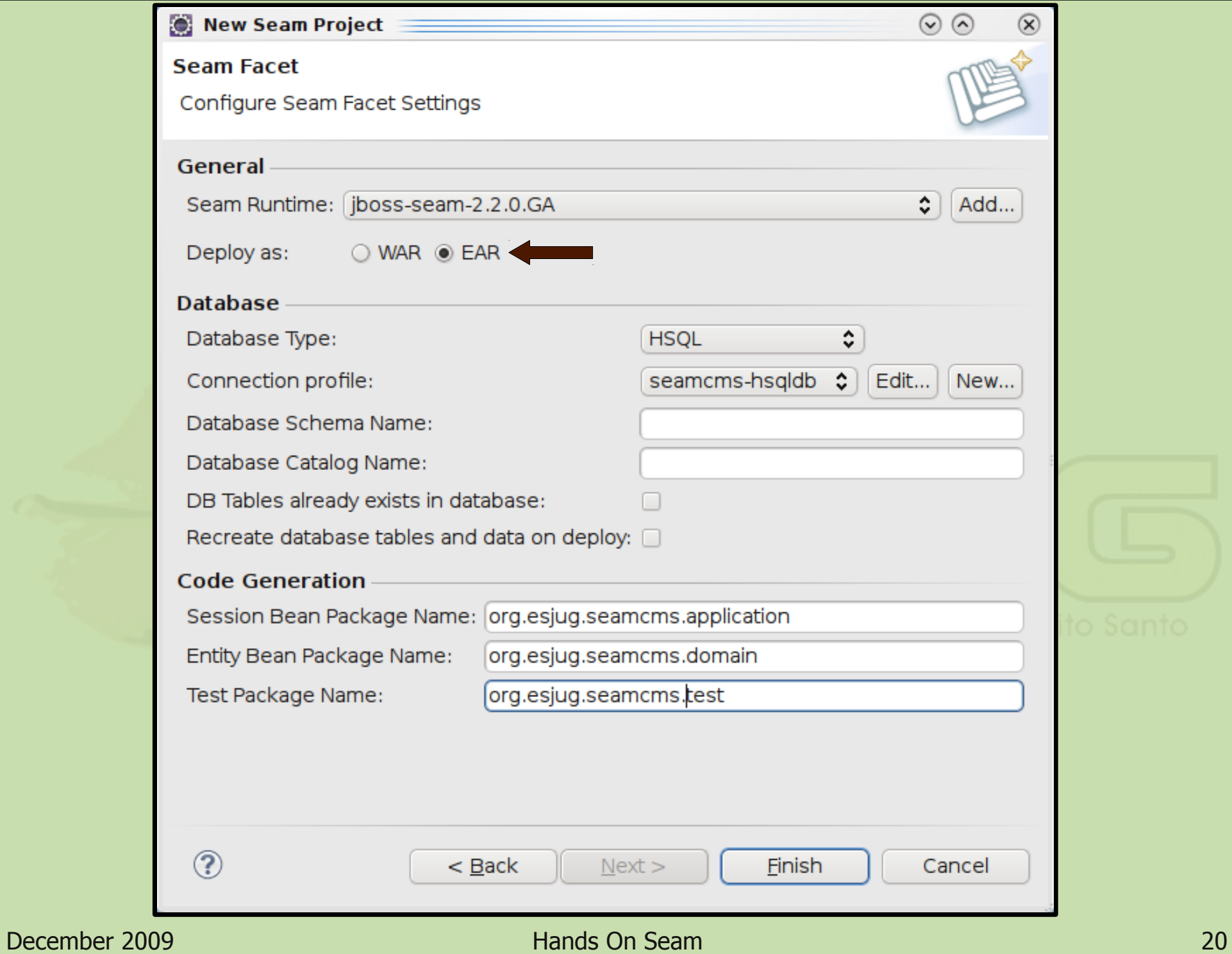

## **Seam Web project overview**

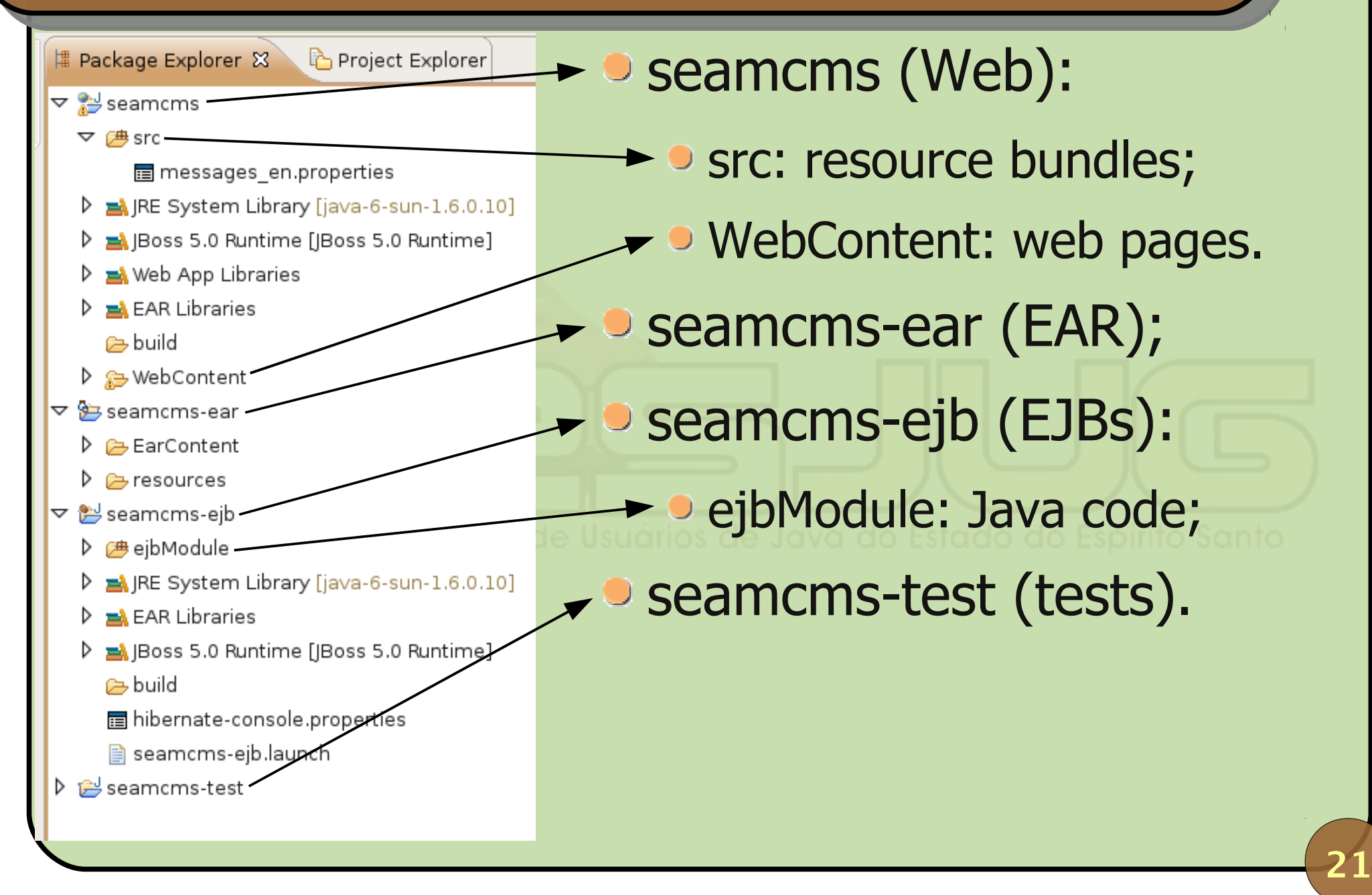

### **Try your empty Seam project**

**Deploy the project (if not done automatically):** 

- **Expand JBoss 5.0 Server,**
- Right-click seamcms-ear > Publish.
- **Start the server;**

If you run into problems, try restarting the server.

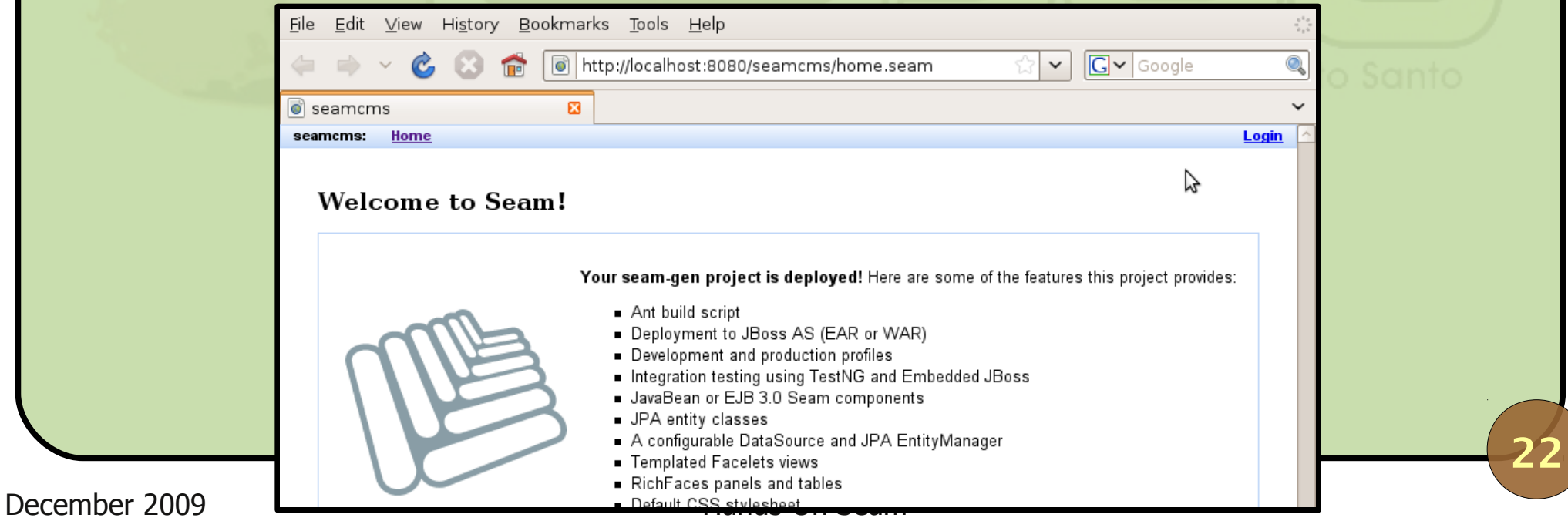

## **Customize the layout with Facelets**

```
<!-- WebContent/layout/template.xhtml -->
<f:view ...>
<html>
<head>
 ...
    <ui:insert name="head" />
</head>
<body>
  ... 
    <ui:insert name="body" />
  ...
</body>
</html>
</f:view>
```
## **Customize the layout with Facelets**

```
<!-- WebContent/home.xhtml-->
<ui:composition ...
  template="layout/template.xhtml">
```
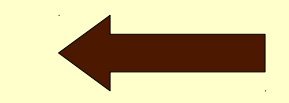

24

<ui:define name="body"> <h1>Welcome to Seam!</h1>

```
...
    </ui:define>
</ui:composition>
```
## **Customize the layout with Facelets**

- **Expand the transparentia.zip file under** \$base/Layout;
- Copy default.css and img to seamcms/WebContent;
- Adapt the template using index.html: seamcms/WebContent/layout/template.xhtml.
	- An already adapted is provided if you want to skip this step: \$base/Layout/template.xhtml.
- Full publish of the application and test.

# Try the XHTML editor

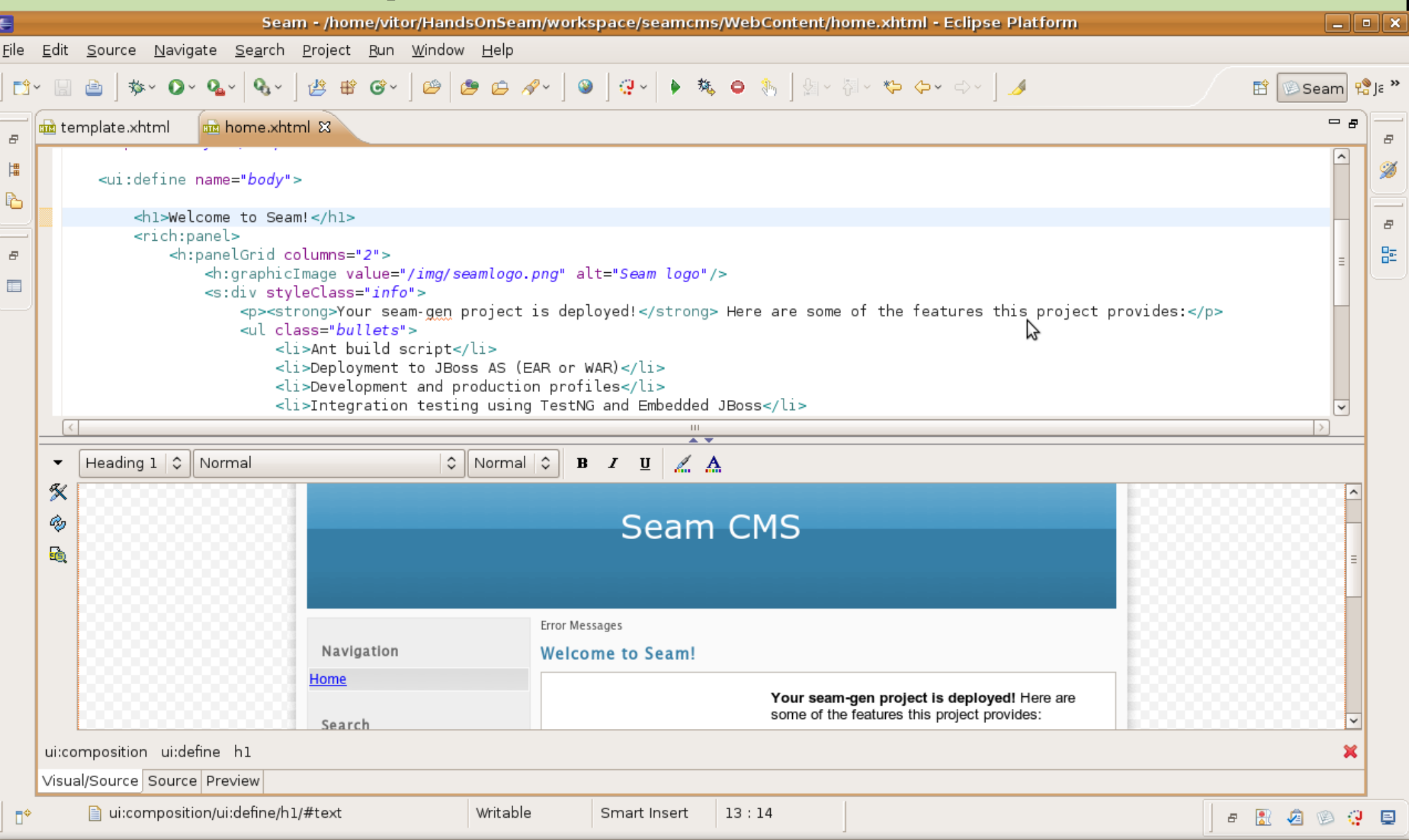

# **Publish Incrementally**

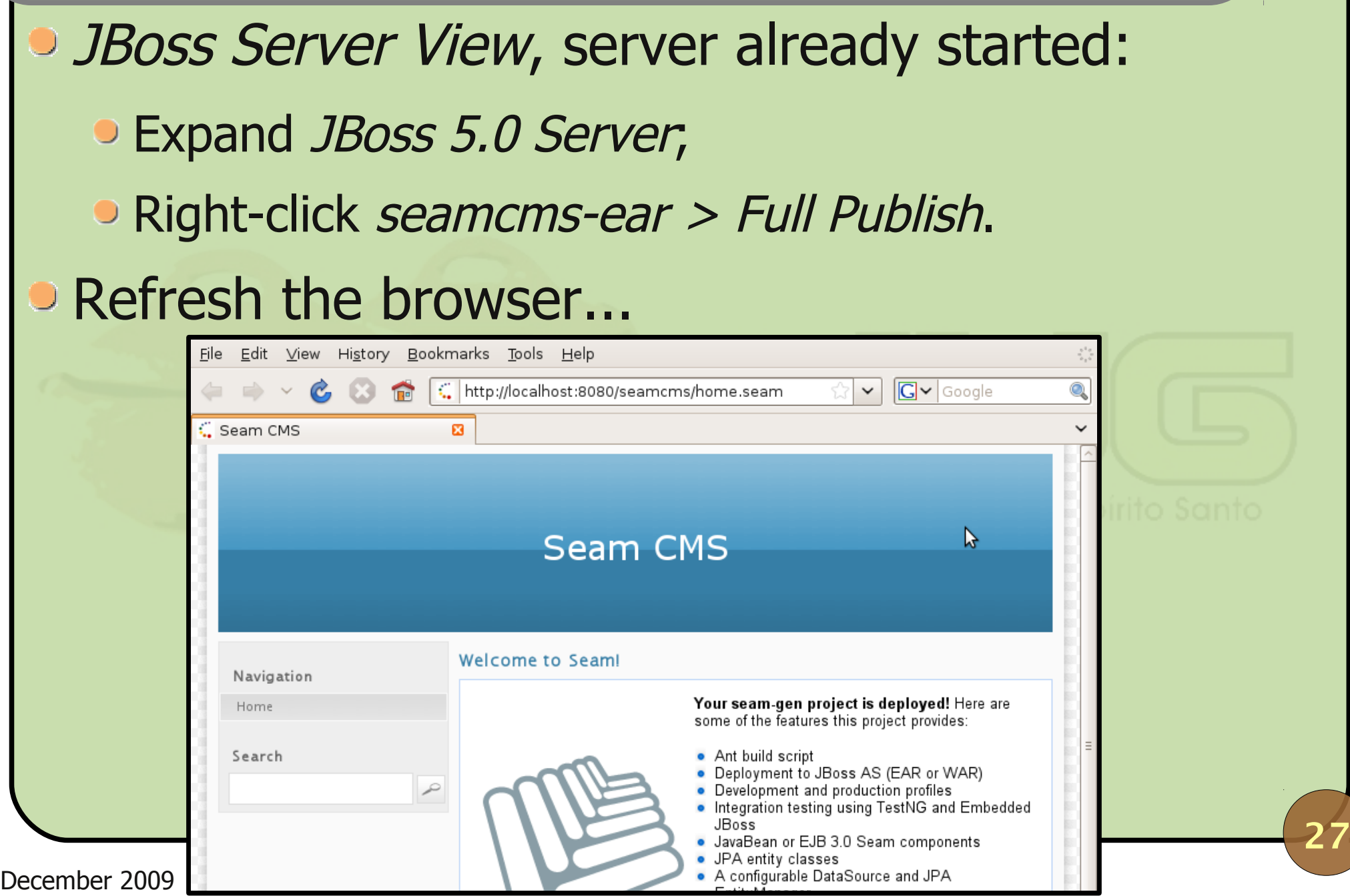

## **Implement the domain**

## • Very simple CMS;

Users' names, e-mails and passwords are registered so they can create/edit content;

WebPage is the only available content.

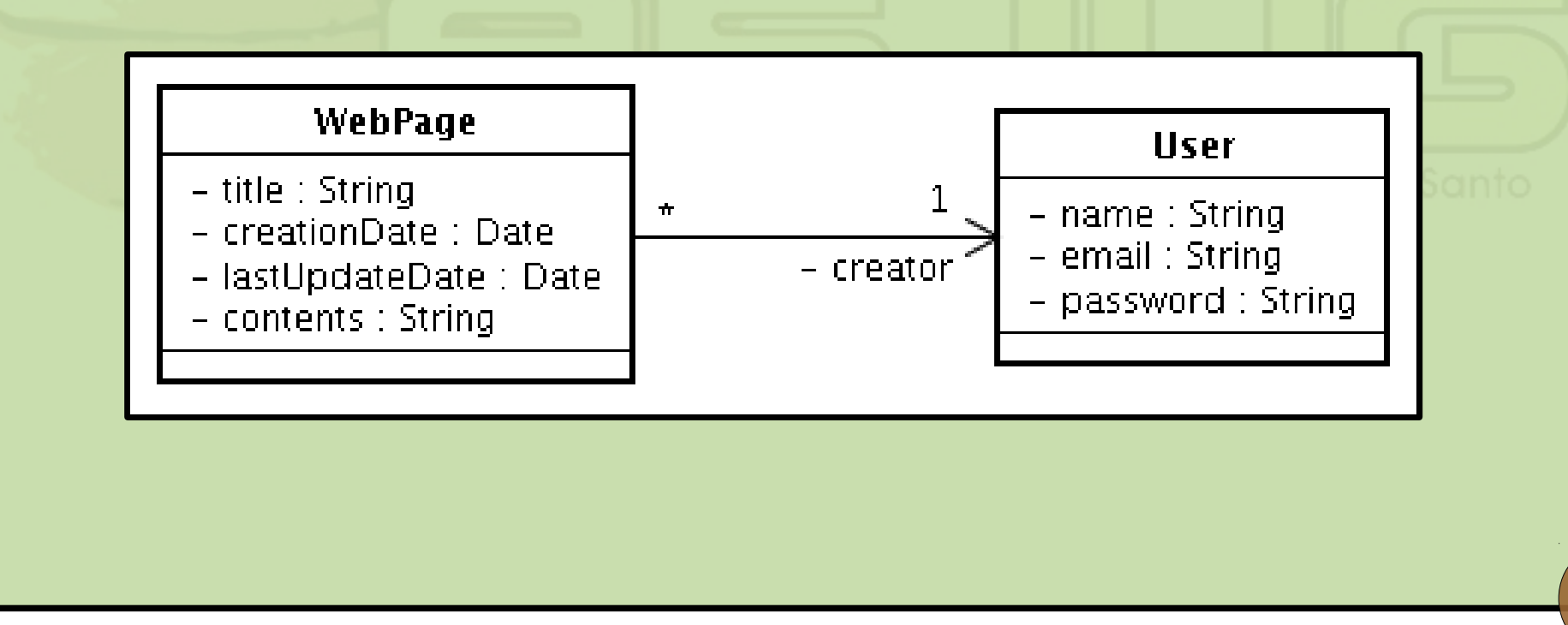

## **Implement the domain**

**• Create domain package;** 

A superclass for domain objects might be useful:

• All of them have IDs for persistence;

- Optimistic locking (versioning) is a good idea;
- Using UUIDs to implement hashCode() and equals() can save us a lot of time...
- Create the abstract class DomainObject as a mapped superclass with persistence annotation.

## **Implement DomainObject**

@MappedSuperclass public abstract class DomainObject

```
implements Serializable {
```
30

@Basic

```
@Column(nullable = false, length = 40)
protected String uuid;
```
@Id @GeneratedValue(strategy = GenerationType.AUTO) private Long id;

@Version @Column(nullable = false) private Long version;

```
public DomainObject() {
  uuid = UUID.randomUUID().toString();
}
/* Getters and setters. */
@Override
public boolean equals(Object obj) {
  // Checks if the class is the same.
  if ((obj == null) ||(!getClass().equals(obj.getClass())))
     return false;
  // Checks if the UUID is the same.
  DomainObject o = (DomainObject) obj;
  return uuid.equals(o.uuid);
}
```
## **Implement DomainObject**

```
@Override
  public int hashCode() {
     return uuid.hashCode();
  }
  @Override
  public String toString() {
     return "Instance of " + getClass().getName() + 
        " (id: " + id + "; uuid: " + uuid + ")";
  }
}
```
## **Implement the domain**

## **In DomainObject we used standard persistence** annotation:

@Basic @Column(nullable = false, length = 40) protected String uuid;

**• Create the classes User and WebPage, but this** time use Hibernate Validator:

**• Integrates with Seam to provide validation;** 

o @NotNull

o aLength(min=9, max=99)

#### **Implement User**

```
@Entity
public class User extends DomainObject {
   @Basic
   @NotNull
   \text{dLength}(\text{max} = 50)private String name;
   @Basic
   @NotNull
   \text{dLength}(\text{max} = 100)private String email;
   @Basic
   @NotNull
   \Deltaelength(max = 32)
   private String password;
   /* Getters and setters. */
}
```
34

 $De^2$ 

## **Implement WebPage**

```
@Entity
public class WebPage extends DomainObject {
   @Basic
   @NotNull
   @Length(max = 200)
   private String title;
   @Temporal(TemporalType.TIMESTAMP)
   @NotNull
   private Date creationDate;
   @Temporal(TemporalType.TIMESTAMP)
   @NotNull
   private Date lastUpdateDate;
  @Lob
   @NotNull
   private String contents;
   /* Getters and setters. */
}
```
35

 $D$ e $J$ 

#### **Generate DB schema from classes**

#### • Switch to *Hibernate* perspective;

## Run > Hibernate Code Generation... > Hibernate Code Generation Configurations...

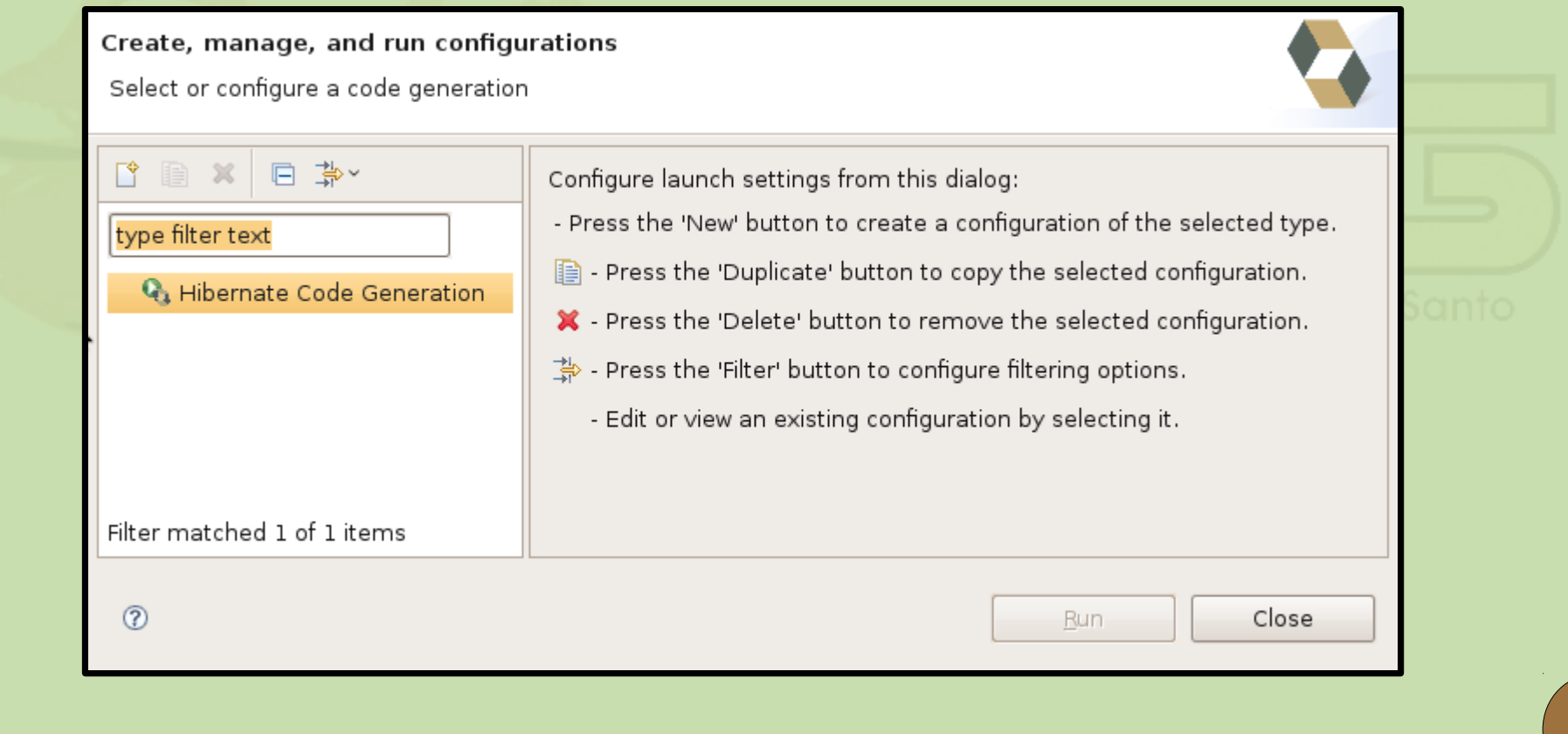

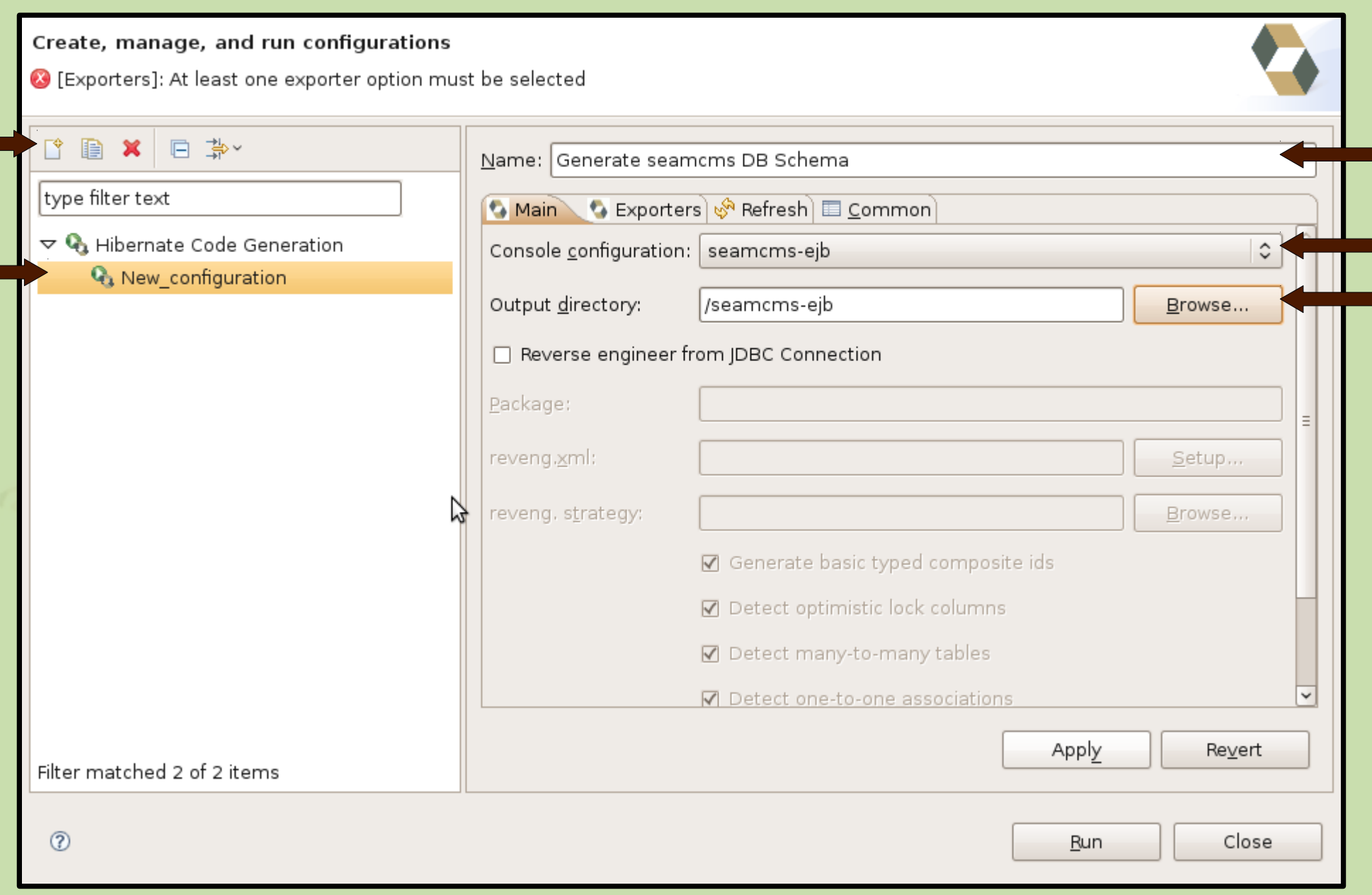

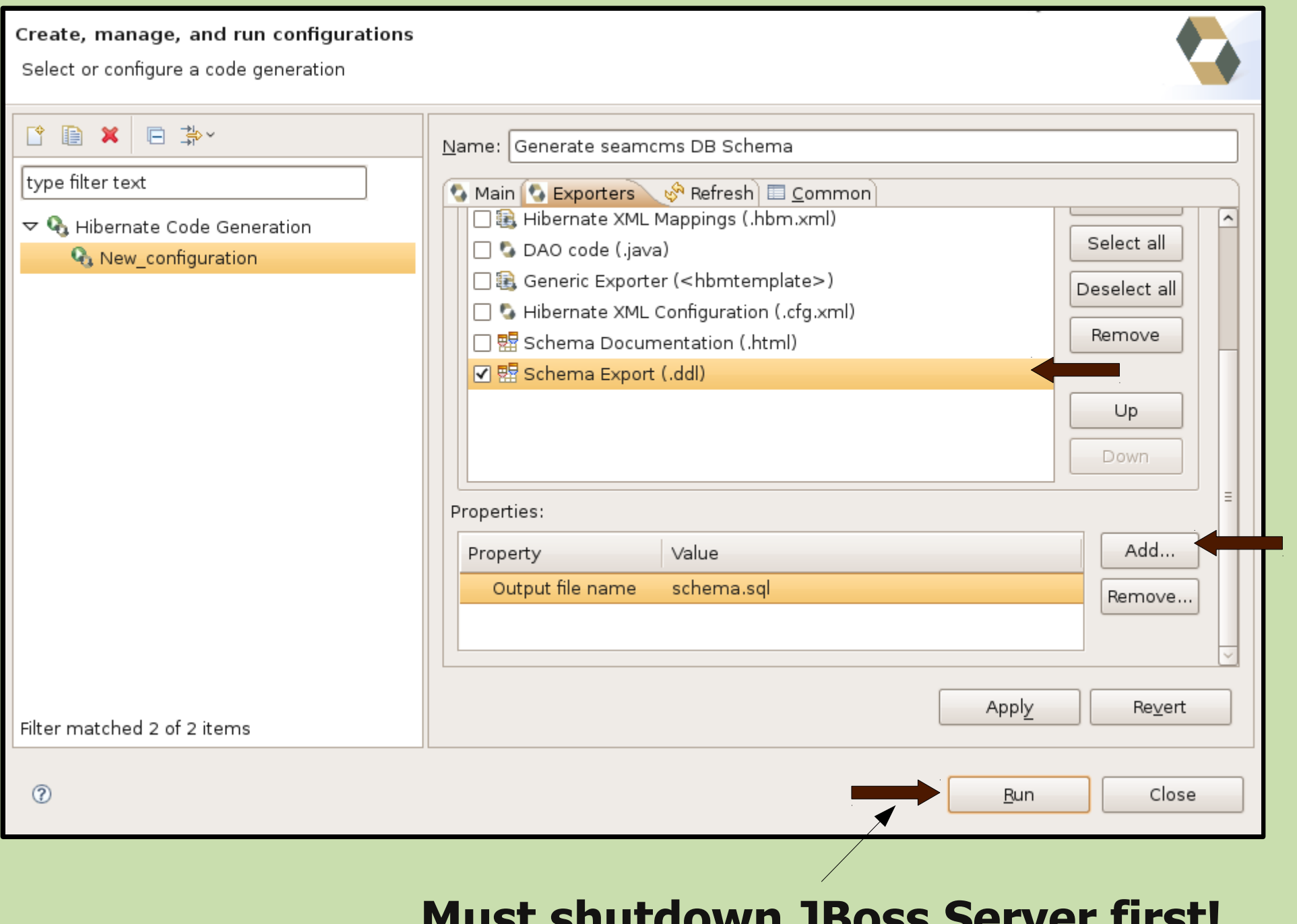

#### **Must shutdown JBoss Server first!**

#### **Generate DB schema from classes**

- **The schema is written in seamcms**ejb/schema.sql;
- **It's already executed in the database. Check it out** with HSQLDB Manager.
- \$ cd hsqldb/lib
	- java -cp hsqldb.jar org.hsqldb.util.DatabaseManager

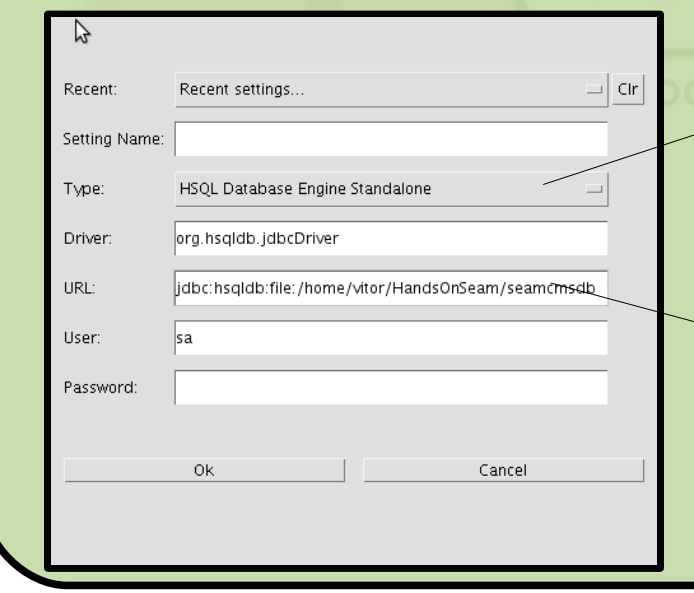

- **The HSQL Database Engine Standalone**
- → jdbc:hsqldb:file: *\$path*/seamcmsdb

#### **Check lock file first!**

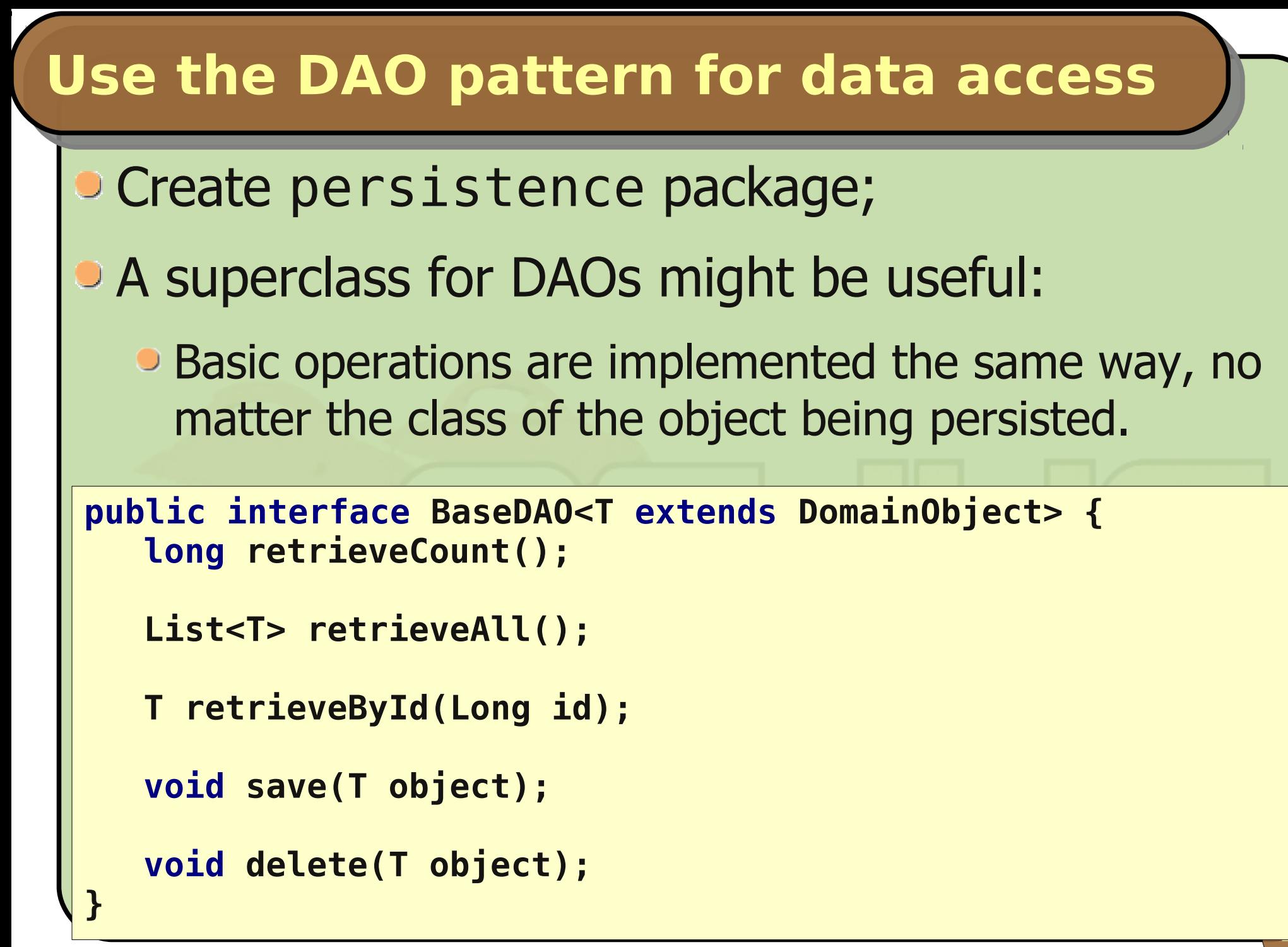

```
41
public abstract class SeamBaseDAO<T extends 
                DomainObject> implements BaseDAO<T> {
  @Logger
  private Log log;
  // Concrete subclasses must provide entity manager.
  protected abstract EntityManager getEntityManager();
  // Base operations need to know the class.
  protected abstract Class<T> getDomainClass();
  // Optionally, subclasses can define order.
  protected String getOrderByClause() {
     return "";
  }
```
#### **Implement SeamBaseDAO**

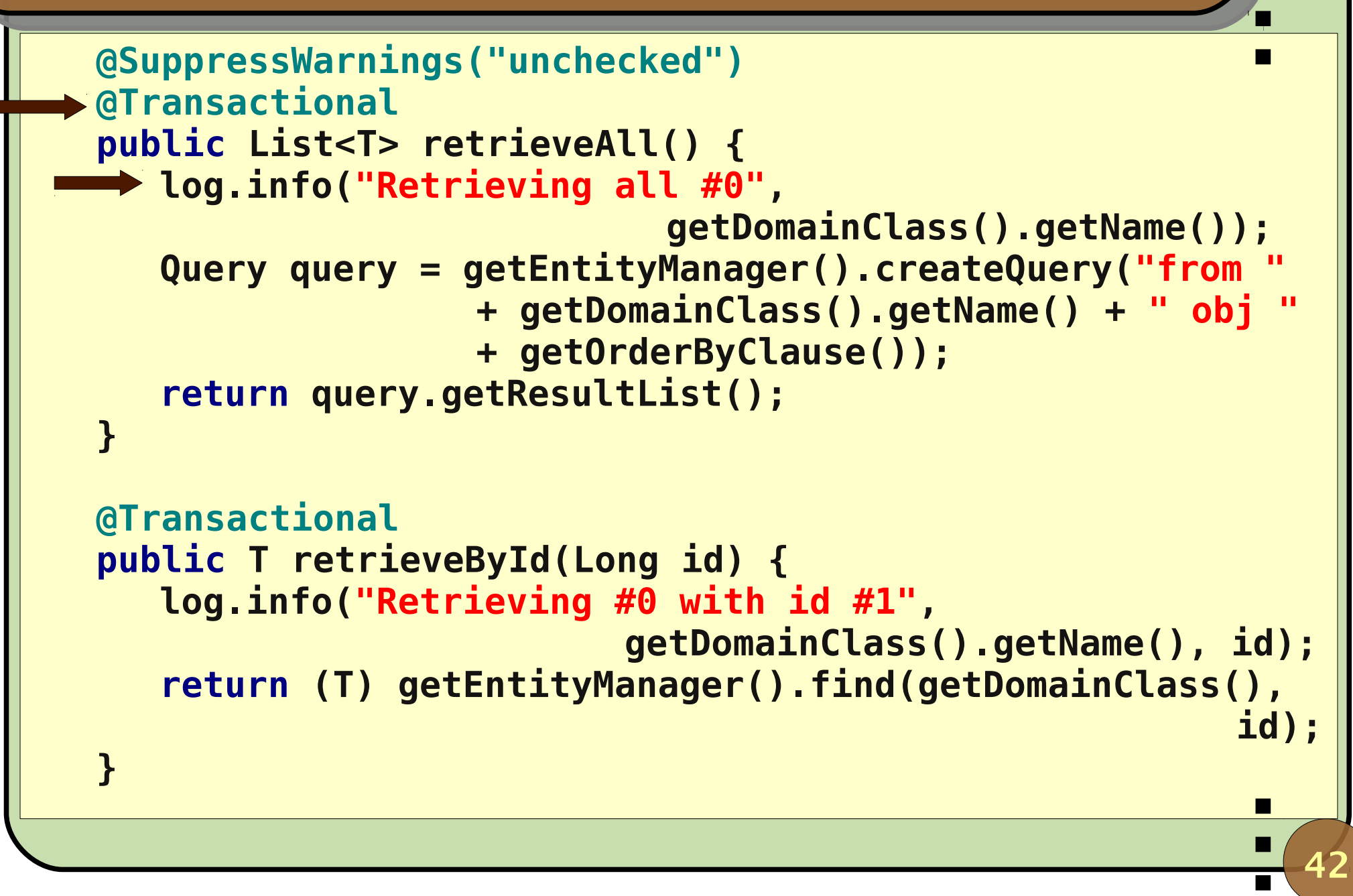

#### **Implement SeamBaseDAO**

```
@SuppressWarnings("unchecked")
@Transactional
public long retrieveCount() {
   Query query = getEntityManager().createQuery(
               "select new map (count(obj) as num) from
              + getDomainClass().getName() + " obj");
   Map<String, Object> data = (Map<String, Object>) 
                                 query.getSingleResult();
   Long count = (Long) data.get("num");
   log.info("Retrieving count for #0: #1", 
                      getDomainClass().getName(), count);
   return (count == null) ? 0 : count;
}
```

```
44
  @Transactional
   public void save(T object) {
      log.info("Saving #0: #1", getDomainClass().getName(), 
                                                    object);
      getEntityManager().persist(object);
   }
  @Transactional
   public void delete(T object) {
      log.info("Deleting #0: #1",
                        getDomainClass().getName(), object);
      getEntityManager().remove(object);
   }
}
```
#### **Implement UserDAO and SeamUserDAO**

**public interface UserDAO extends BaseDAO<User> { }**

```
DeJ45
 @AutoCreate
 @Name("userDAO")
 @Scope(ScopeType.APPLICATION)
 @Stateless
 public class SeamUserDAO extends SeamBaseDAO<User> 
                                      implements UserDAO {
   @PersistenceContext
    private EntityManager entityManager;
    @Override
    protected Class<User> getDomainClass() {
       return User.class;
    }
    @Override
    protected EntityManager getEntityManager() {
       return entityManager;
    }
 }
```
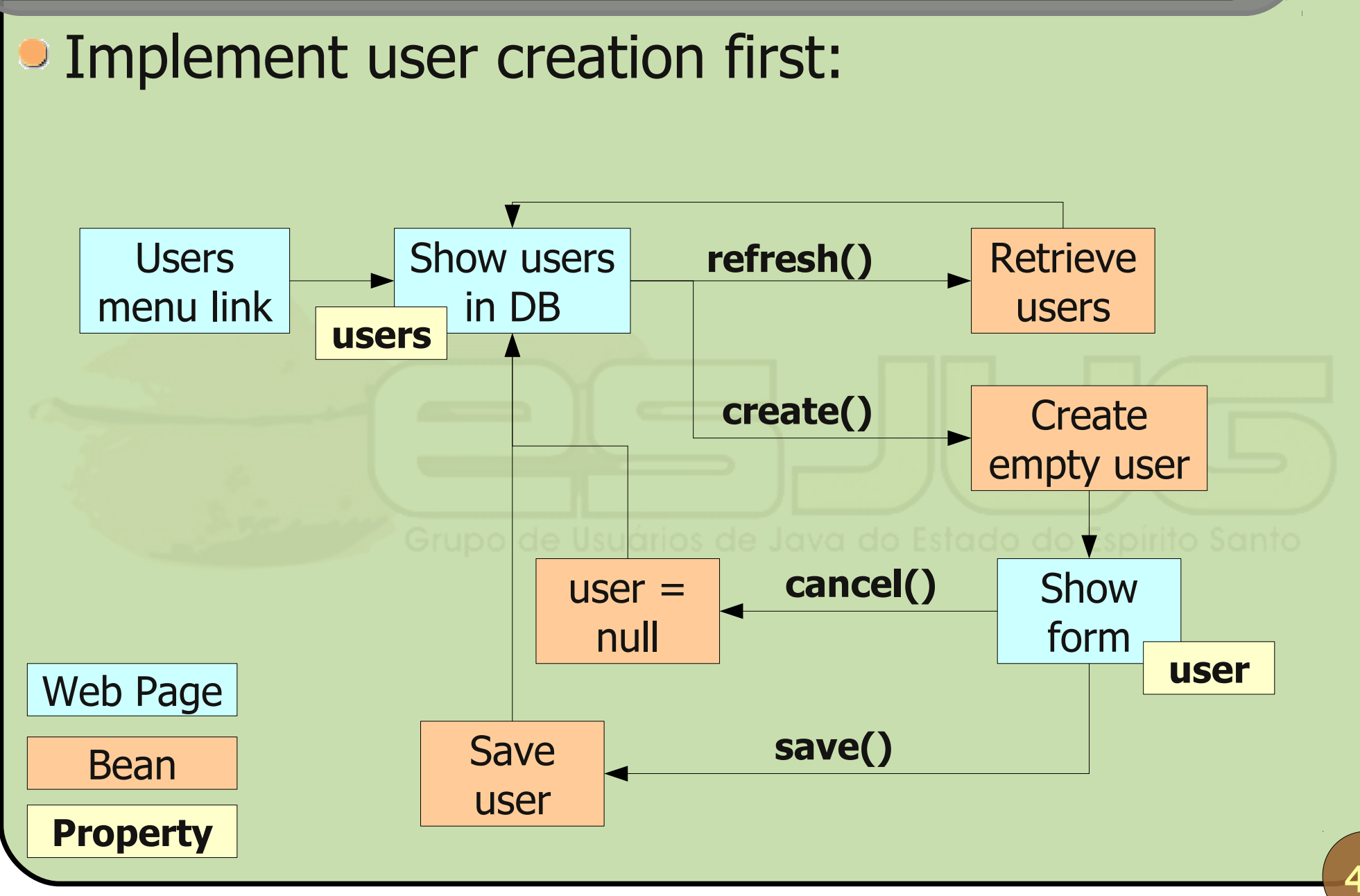

December 2009 **Hands On Seam** 

## 1<sup>s</sup>, define a local interface for a session bean:

```
@Local
public interface UserCrud {
   List<User> getUsers();
```

```
void create();
```

```
void save();
```

```
void cancel();
```

```
void refresh();
```
- Then, create the bean as a component:
	- **One for each user (Session scope);**
	- Keeps state.

```
@AutoCreate
@Name("userCrud")
@Scope(ScopeType.SESSION)
@Stateful
public class UserCrudService implements UserCrud {
```
Note:

• How stateful beans are painless in EJB3;

A stateless bean in Seam would have also worked.

m.

## **Implement UserCrudService**

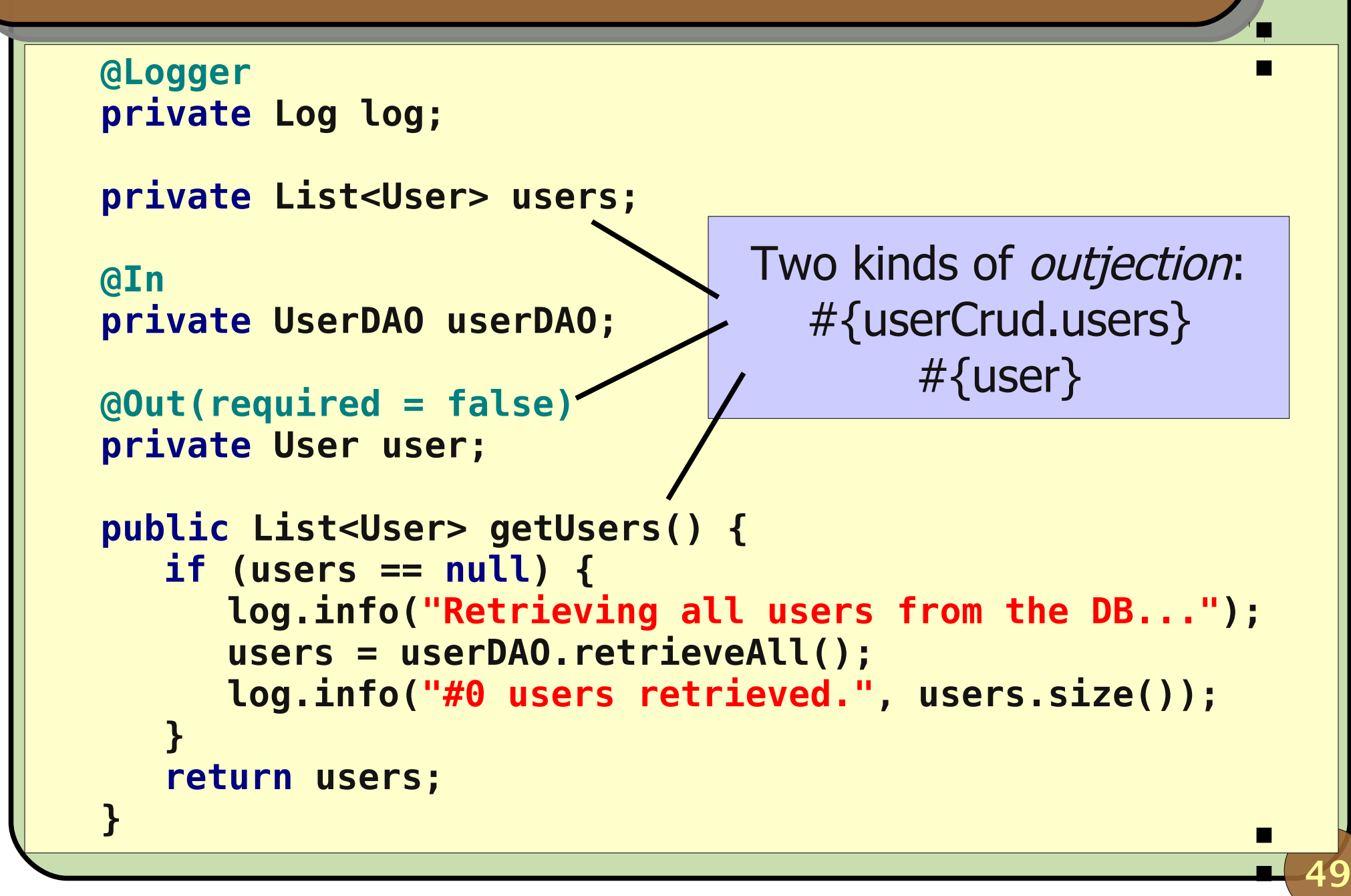

## **Implement UserCrudService**

```
public void setUsers(List<User> users) {
  this.users = users;
}
public void create() {
  log.info("Creating a new user...");
  user = new User();
}
public void cancel() {
  log.info("Canceling user creation...");
  user = null;
}
```
## **Implement UserCrudService**

```
51
   public void save() {
      log.info("Saving user: #0 (#1)", 
                           user.getName(), user.getEmail());
      userDAO.save(user);
      users = null;
      user = null;
   }
   public void refresh() {
      log.info("Refreshing user list...");
      users = null;
   }
  @Remove @Destroy
   public void remove() { }
}
                          Mandatory for stateful beans.
```

```
<ui:composition ... template="layout/template.xhtml">
   <ui:define name="body">
     <h:panelGroup rendered="#{userCrud.users.size == 0}">
       <p>No users were registered yet.</p>
     </h:panelGroup>
     <h:panelGroup rendered="#{(user == null) and
                              (userCrud.users.size != 0)}">
       <h:dataTable value="#{userCrud.users}" var="user" 
                                                border="1">
         <h:column>
           <f:facet name="header">
             <h:outputText value="Name" />
           </f:facet>
           <h:outputText value="#{user.name}" />
         </h:column>
• Now, to the web page userCrud.xhtml:
```
### **Implement userCrud.xhtml**

```
53
     <h:column>
       <f:facet name="header">
         <h:outputText value="E-mail" />
       </f:facet>
       <h:outputText value="#{user.email}" />
     </h:column>
   </h:dataTable>
   <h:form>
     <h:commandButton action="#{userCrud.refresh}" 
                                       value="Refresh" />
   </h:form>
 </h:panelGroup>
 <h:panelGroup rendered="#{user == null}">
   <h:form>
     <h:commandButton action="#{userCrud.create}" 
                                    value="New User" />
   </h:form>
 </h:panelGroup>
```
#### **Implement userCrud.xhtml**

```
54
     <h:panelGroup rendered="#{user != null}">
       <h:form>
         <h:panelGrid columns="2">
           <h:outputText value="Name:" />
           <h:inputText value="#{user.name}" size="30" />
           <h:outputText value="Email:" />
           <h:inputText value="#{user.email}" size="30" />
           <h:outputText value="Password:" />
           <h:inputSecret value="#{user.password}" size="15" 
                                                          />
         </h:panelGrid>
         <h:commandButton action="#{userCrud.cancel}"
                                           value="Cancel" />
         <h:commandButton action="#{userCrud.save}"
                                           value="Save" />
       </h:form>
     </h:panelGroup>
   </ui:define>
</ui:composition>
```
## **End of Part 1**

- We've experimented with the basics of Seam;
- There is a lot more to see:
	- Security (authentication & authorization);
	- **Internationalization;**
	- Conversations / workspace management;
	- AJAX with Richfaces;
	- Sending email;
	- **Testing;**
	- **And much more...**

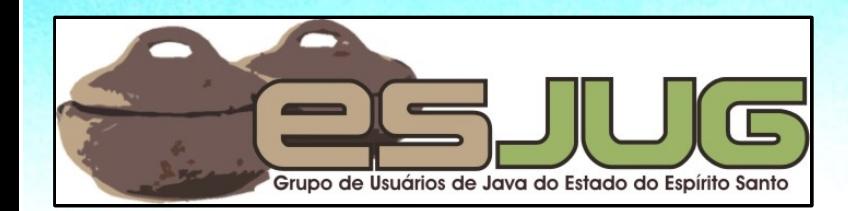

# **Hands On – Seam Framework**

jumbo GRUPPE

ar)

Java and all Java-based marks are trademarks or registered trademarks of Sun Microsystems, Inc. in the U.S. and other countries.